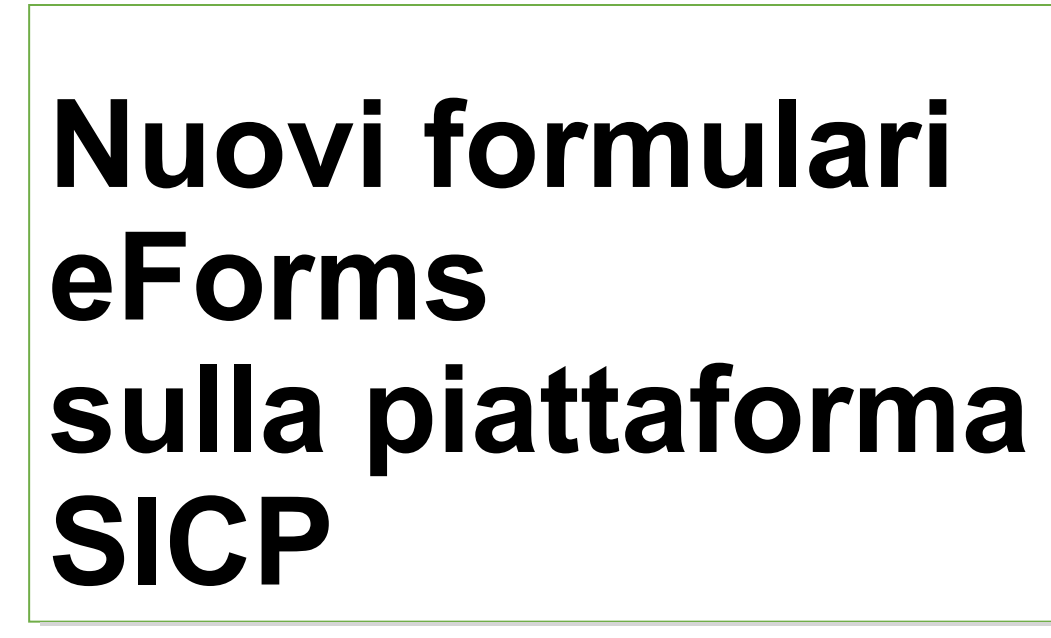

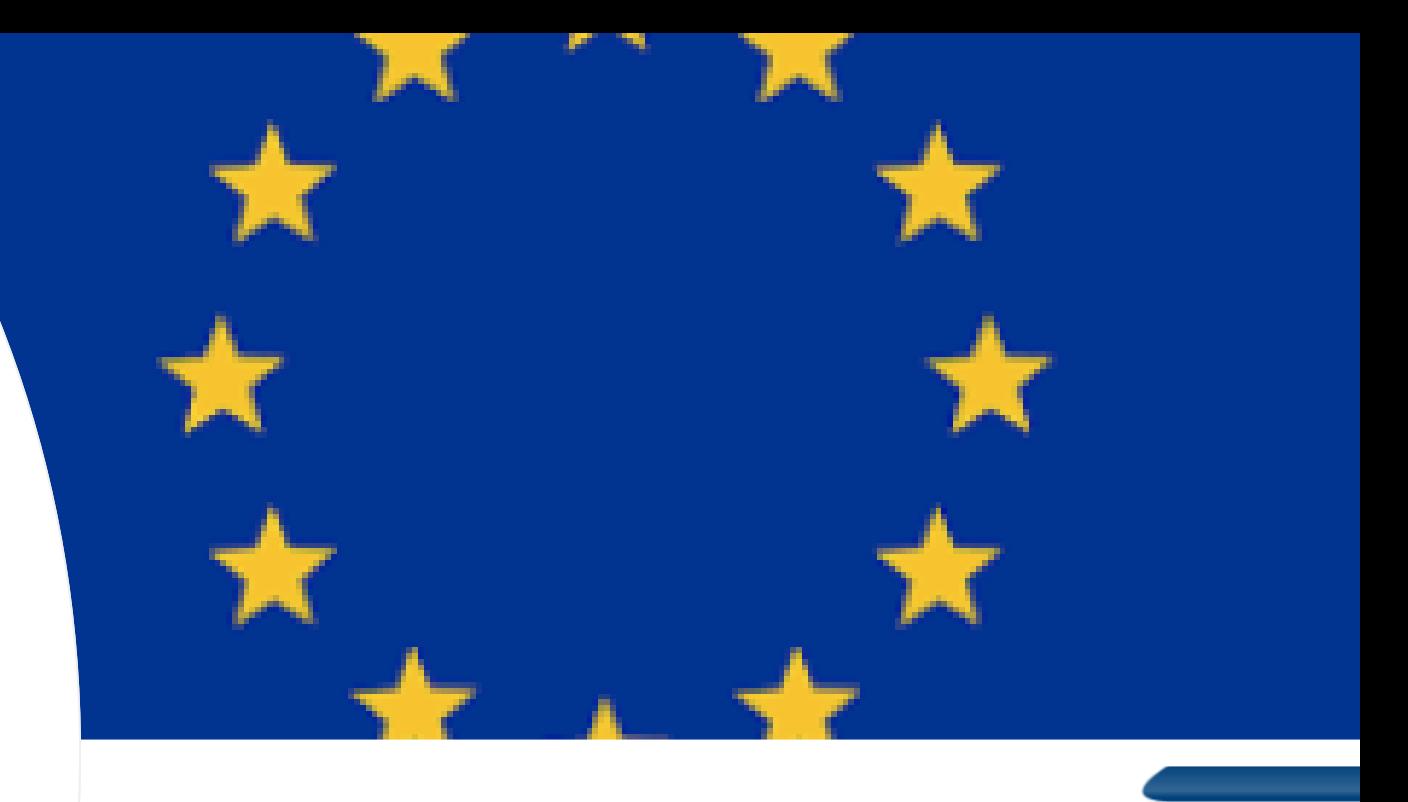

Gare - Bandi e avvisi

tobre il portale non sarà disponibile per interventi di manutenzione. La presumibile riattivazione del portale avverrà entro le ore 08:00 del 23 Otto verde per OPERATORI ECONOMICI: 800 885 122 / Numero verde per STAZIONI APPALTANTI: 800 288 960

trasparenza - Integrazione alla Circolare n. 5/2023

### Dove creare eForms stand alone - senza procedura associata

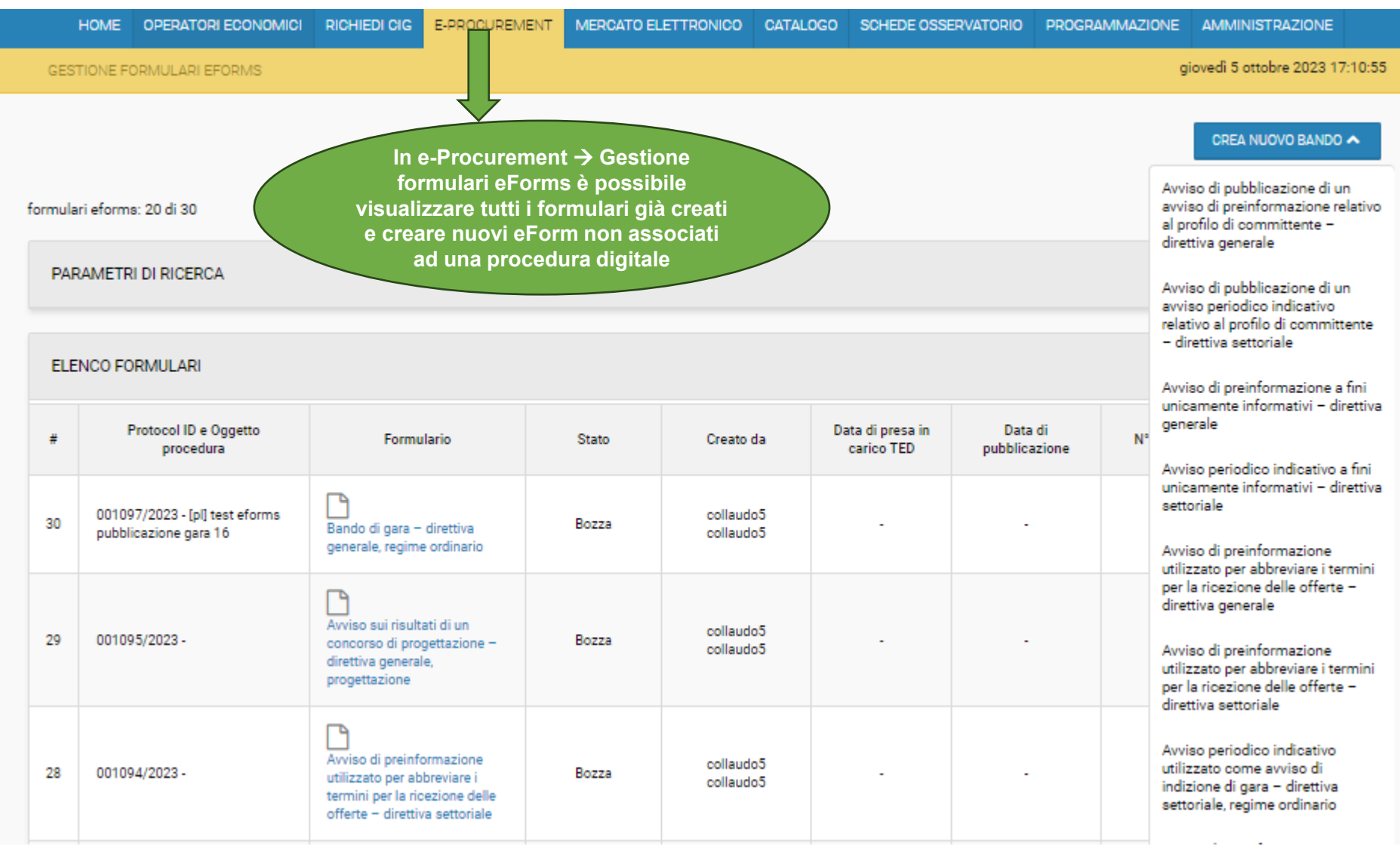

## Dove creare i nuovi eForms con procedura associata

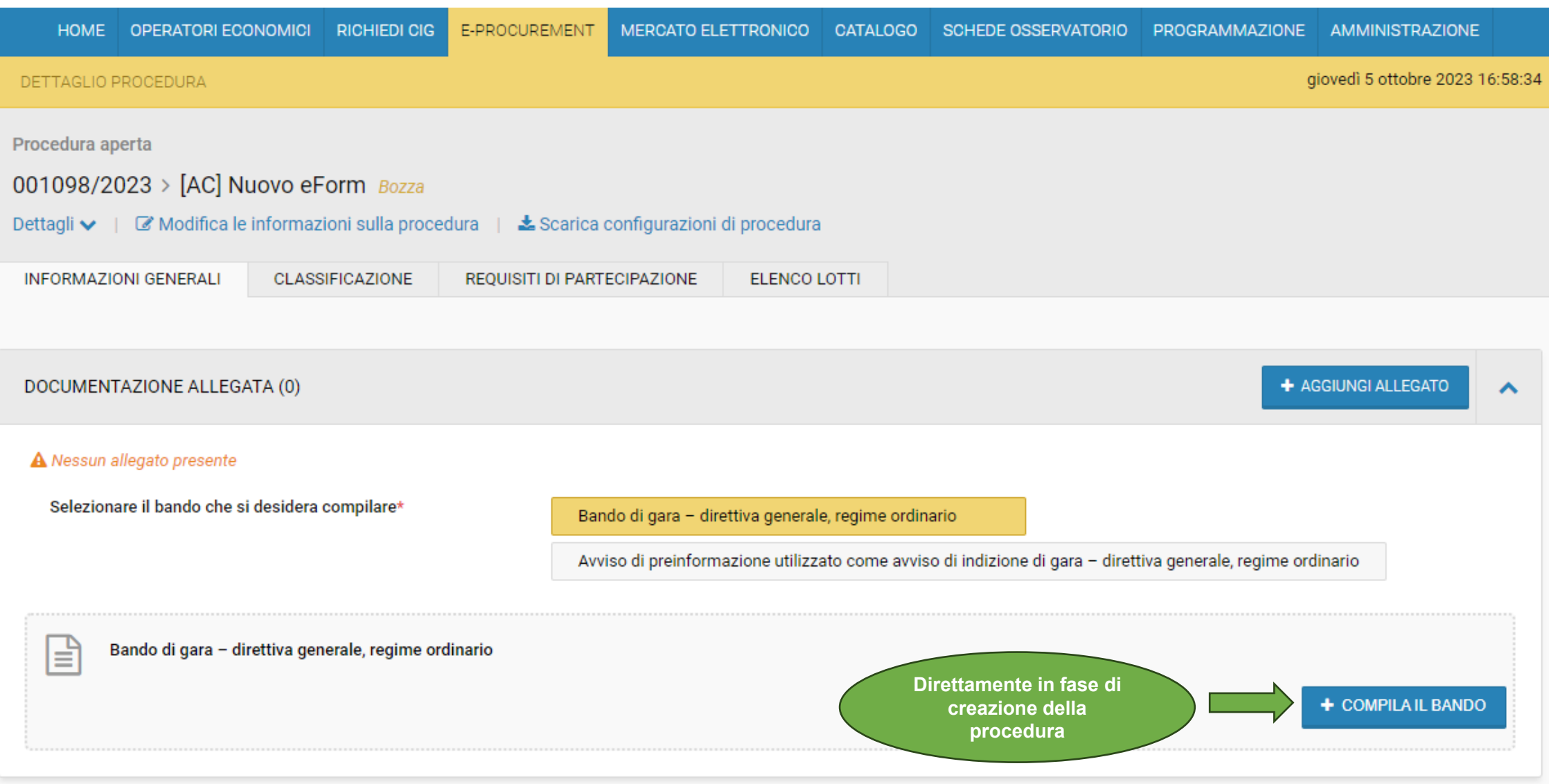

### Nuova sezione FORMULARI per eForms post pubblicazione procedura

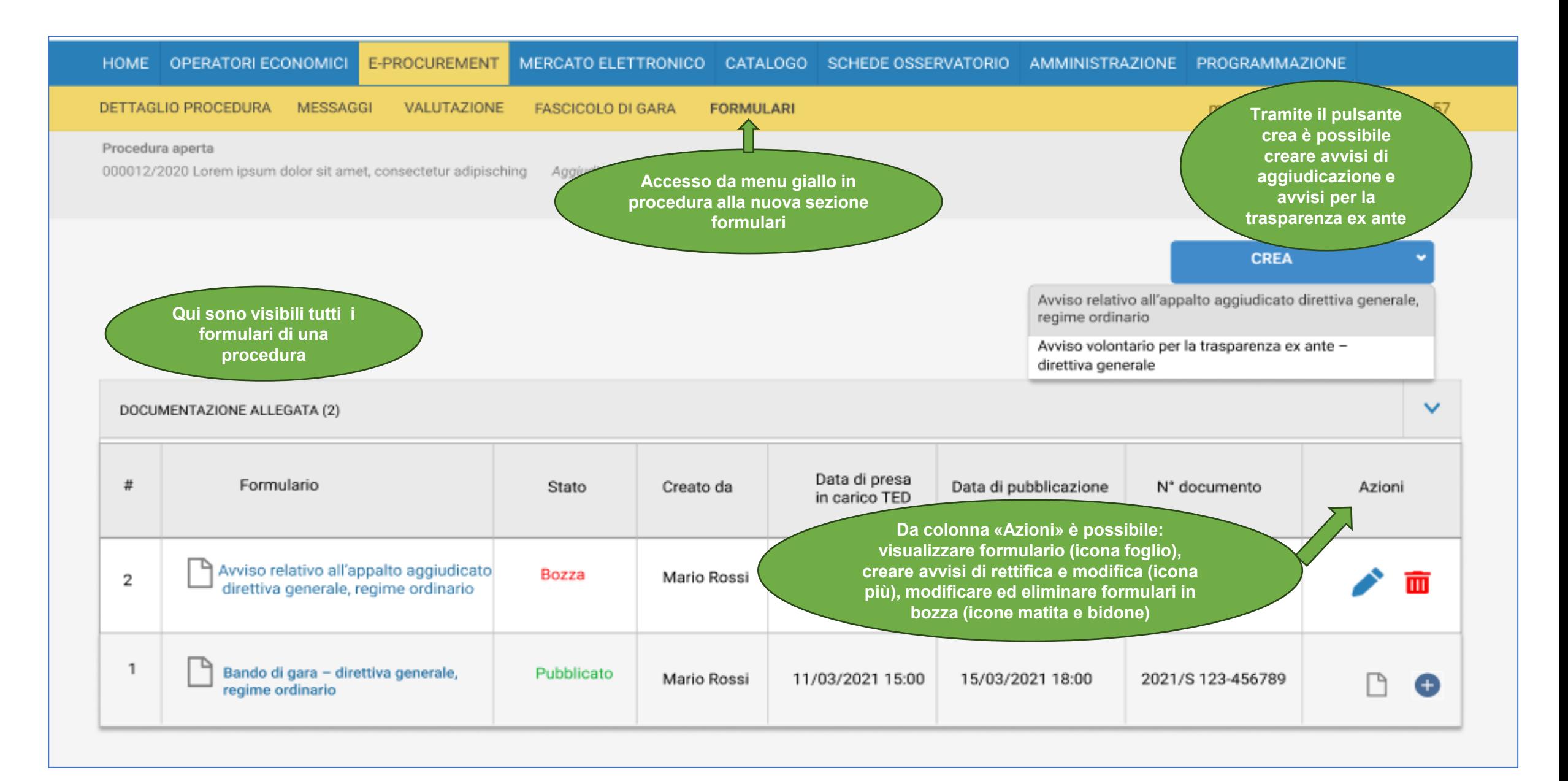

### Dove visualizzare gli eForms creati dalla SA/CdC

**In e-Procurement > Link «Gestione formulari eForms» è possibile visualizzare il listing di tutti i formulari creati dal Centro di costo (codice OCP)**

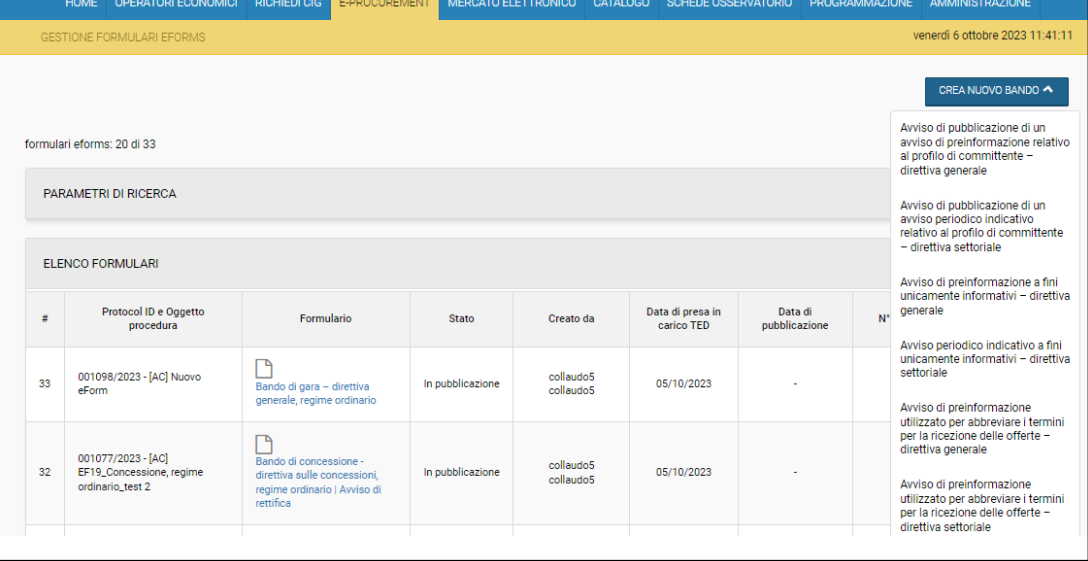

**In Procedura, direttamente nella sezione Formulari è possibile visualizzare tutti i formulari** 

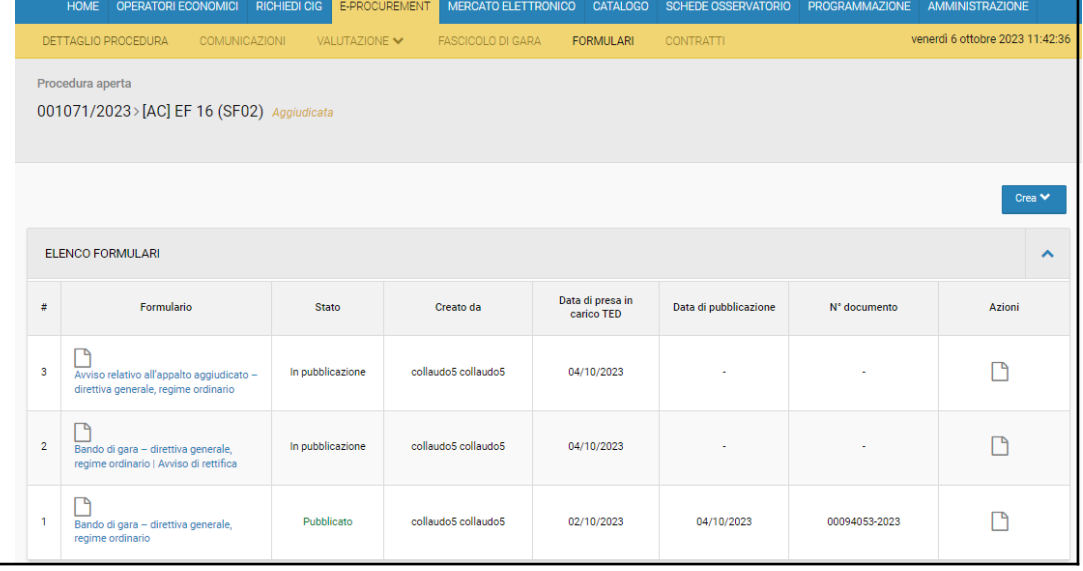

**associati ad una procedura**

# Suddivisione degli eForms

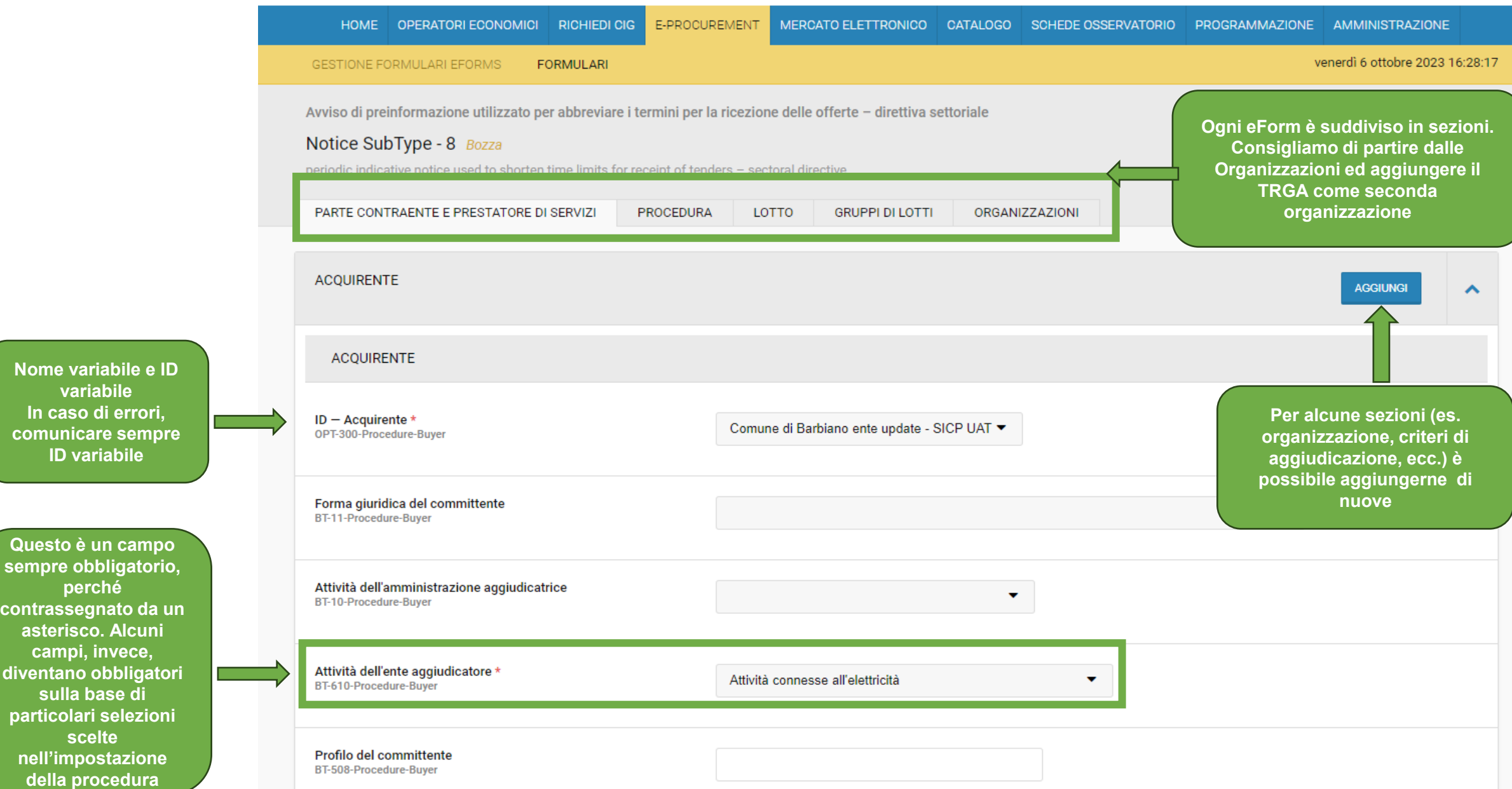

**ser** 

**con** 

div

## Gestione degli errori nella pubblicazione degli eForms

I riscontri ad eventuali errori vengono ritornati alla piattaforma SICP direttamente dal TED UE e la relativa descrizione puó essere parzialmente espressa in lingua inglese.

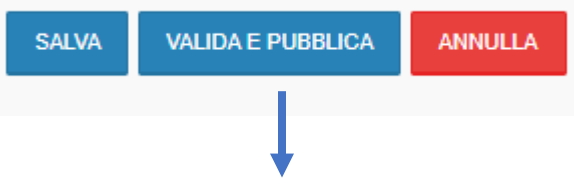

Se al "valida e pubblica" si presentano errori indicati in rosso, si consiglia di procedere come segue:

## Esempio di errore: BT-13713

Procedura aperta

000893/2023 > Partecipazione consorzio Non Aggiudicata

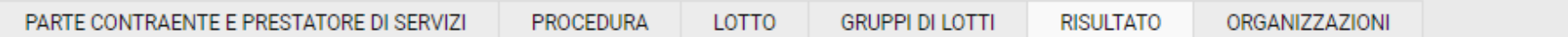

1) BT-13713-LotResult deve corrispondere al seguente schema: LotID

2) 'Lotto' deve essere associato a 'L'identificatore del lotto di risultato' (BT-13713-LotResult) per un DAP, un risultato, una modifica del contratto o un avviso di completamento

 $\mathbf x$ 

3) 'L'identificatore del lotto di risultato' (BT-13713-LotResult) deve essere associato a un 'Lotto' (BT-137-Tender) esistente

4) 'Lidentificatore del lotto di risultato' (BT-13714-Tender) deve essere associato a un lotto esistente (BT-137-Lot / BT-137-LotsGroup)

- 5) Ogni riferimento alla parte offerente da (OPT-310-Tender) deve corrispondere a una delle parti offerenti definite (OPT-210-Tenderer)
- 6) Qualsiasi 'ID Contratto' (OPT-316-Contract) esistente deve essere associato ad almeno un 'ID Contratto'(OPT-315-LotResult)
- 7) Qualsiasi 'ID Offerta' (OPT-316-Tender) esistente deve essere associato ad almeno un riferimento identificativo dell'offerta (OPT-320-LotResult)

#### Errore BT-13713-LotResult deve corrispondere al seguente schema: LotID:

a) Copiare l'identificativo di errore e cercare con *ctrl + find* il campo corrispondente nella sezione indicata, nel caso specifico nel «risultato»

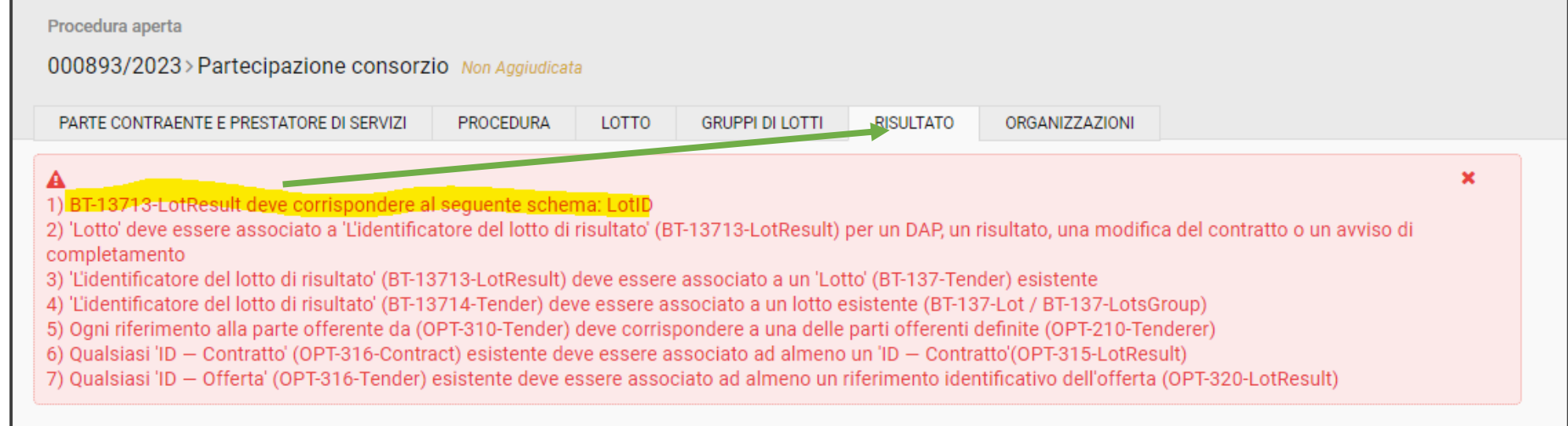

#### b) Cercare l'identificativo di errore e compilare tutta la relativa sezione

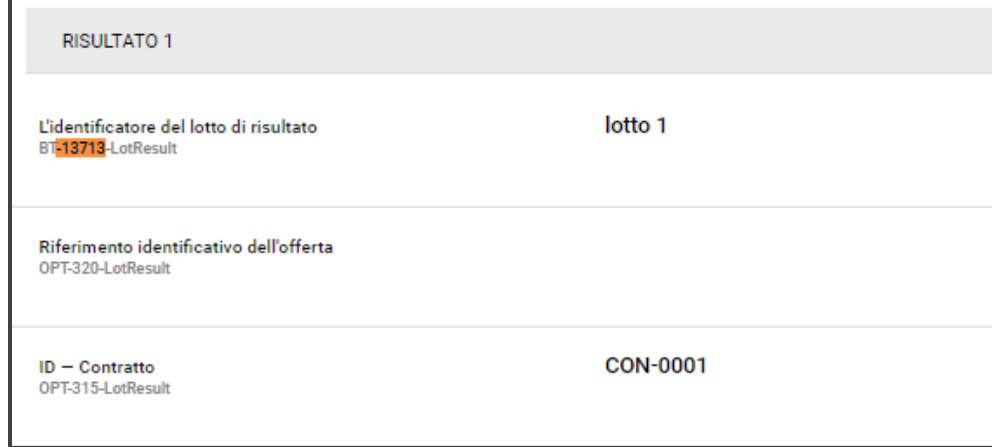

Errore BT-13713-LotResult deve corrispondere al seguente schema: LotID:

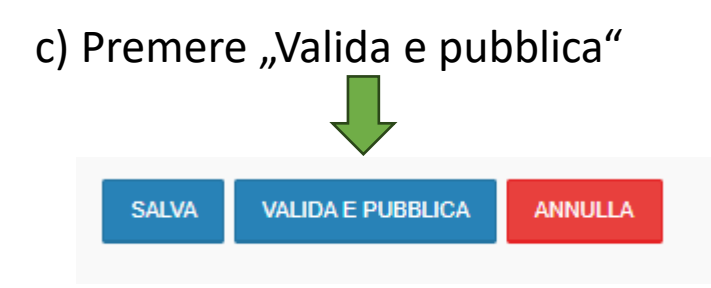

d) Il Formulario, se tutti gli errori sono stati eliminati" andrà in pubblicazione

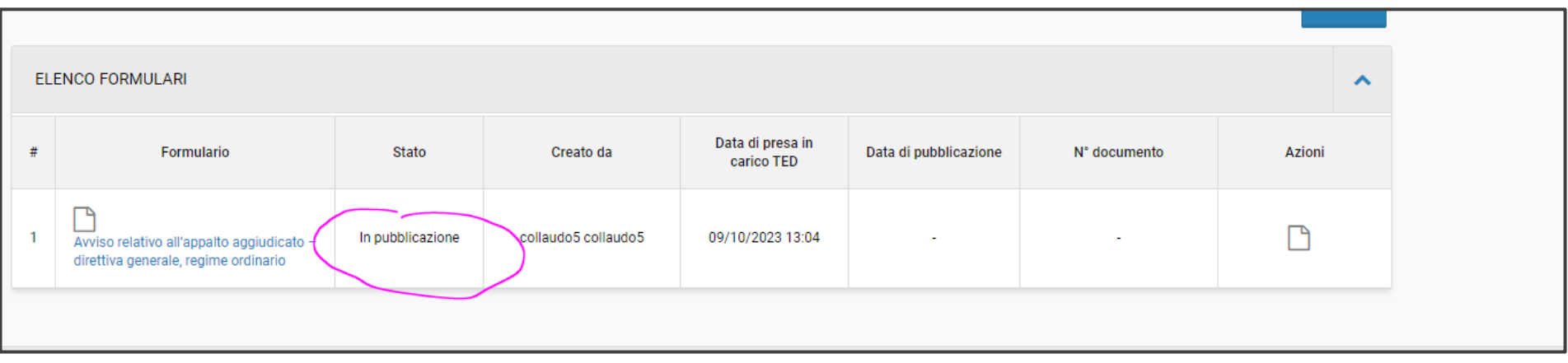

#### e) Il Formulario, entro 48 ore, risulterá pubblicato con relativo numero di pubblicazione UE (N° documento)

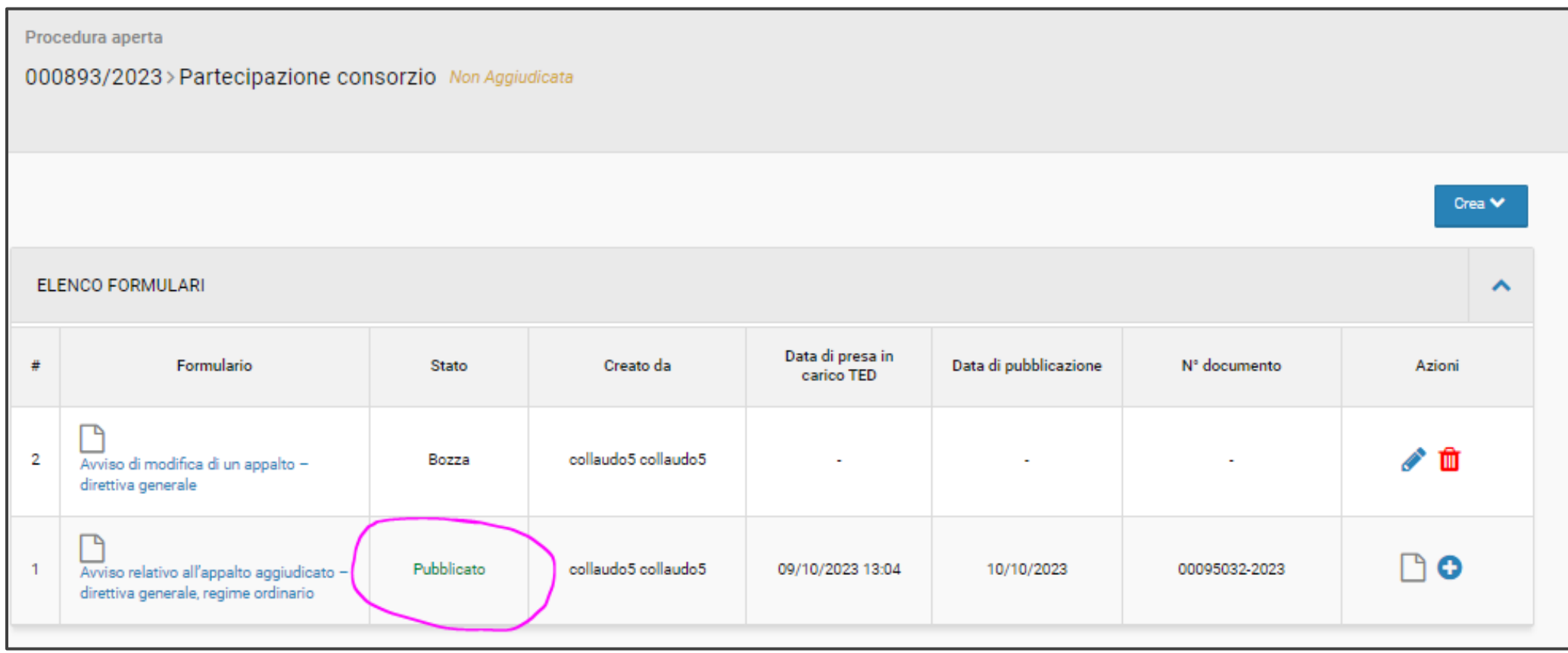